## ■利用者 ID 取得の流れ

## ①新規登録を選択

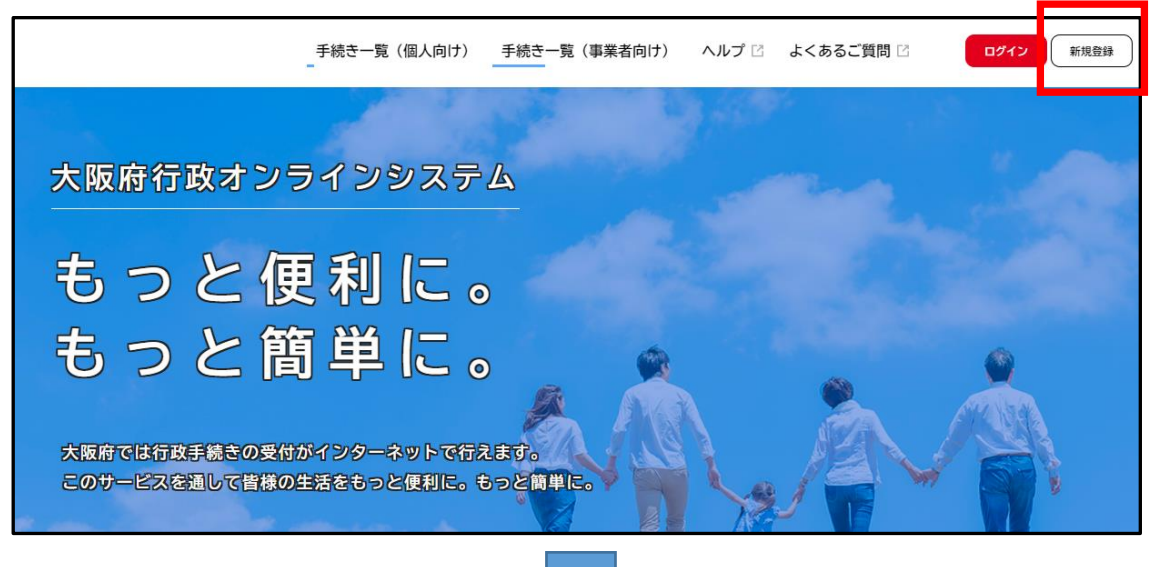

## ②個人として登録を選択

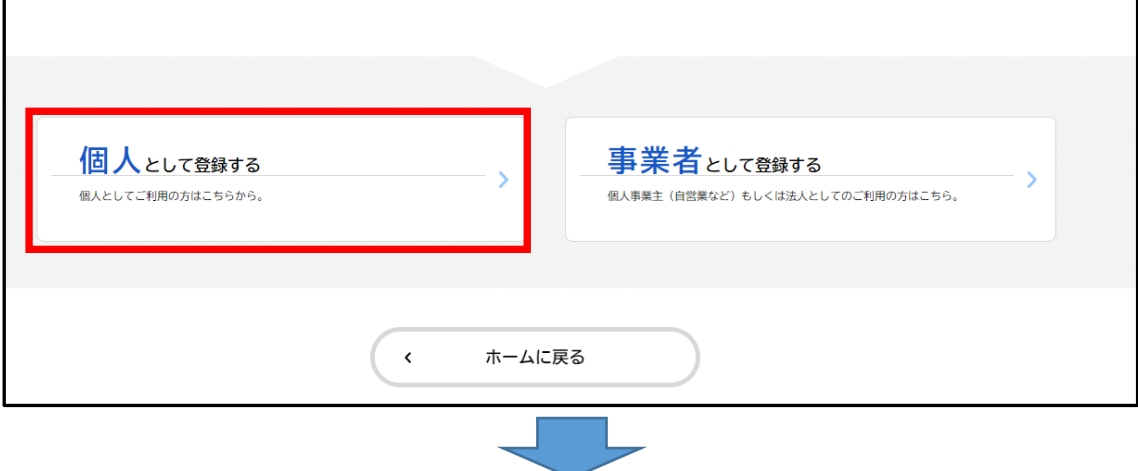

## ③以降、登録手続きを進めてください。

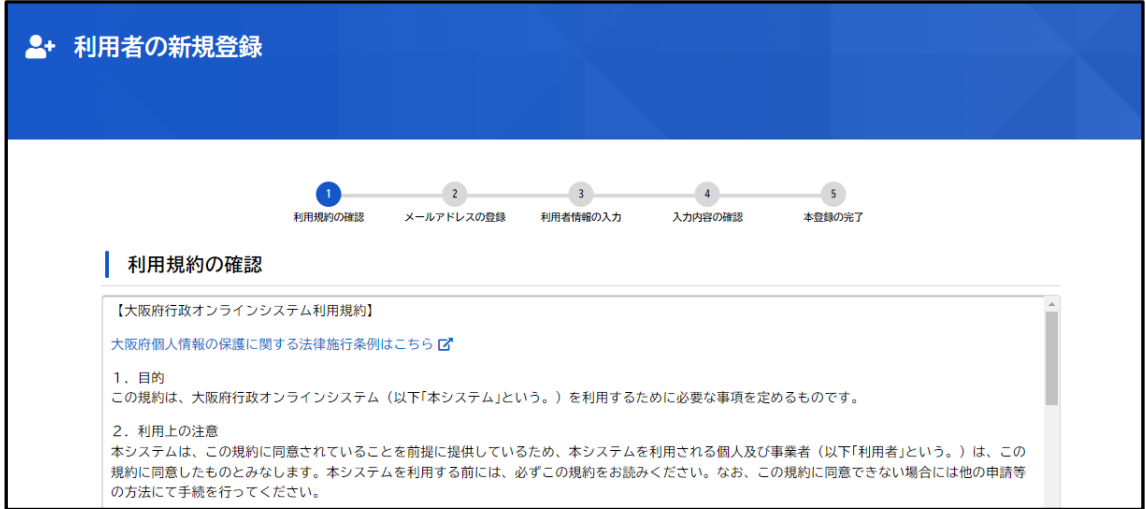